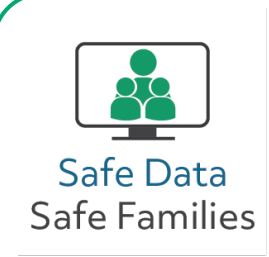

## Changing Privacy Settings on Facebook

*Facebook's privacy settings change over time, but here are some important settings to check. To get to the Settings page, click on the icon in the top right corner on the website or the bottom right corner on the mobile app.*

Run Facebook's "Privacy Checkup," which walks through your settings and lets you update them.

Check who can see your posts and your profile information.

Set up two-factor authentication (2FA) for added security.

Turn off the search engine feature to keep your profile from appearing in Google search results.

Turn off facial recognition if you [don'](https://safedata.umd.edu/)t want Facebook to auto-tag you in photos and videos.